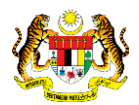

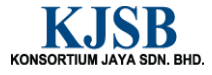

# SISTEM PERAKAUNAN AKRUAN KERAJAAN NEGERI (1SPEKS)

# USER MANUAL

# Permohonan Pinjaman Komputer (Portal)

Untuk

 JABATAN AKAUNTAN NEGARA MALAYSIA

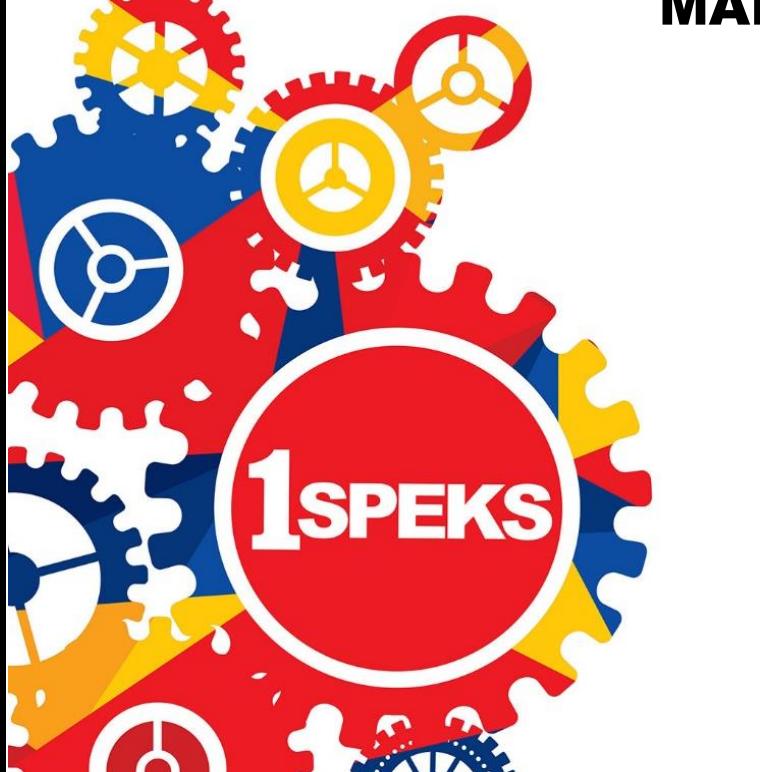

TERHAD

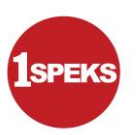

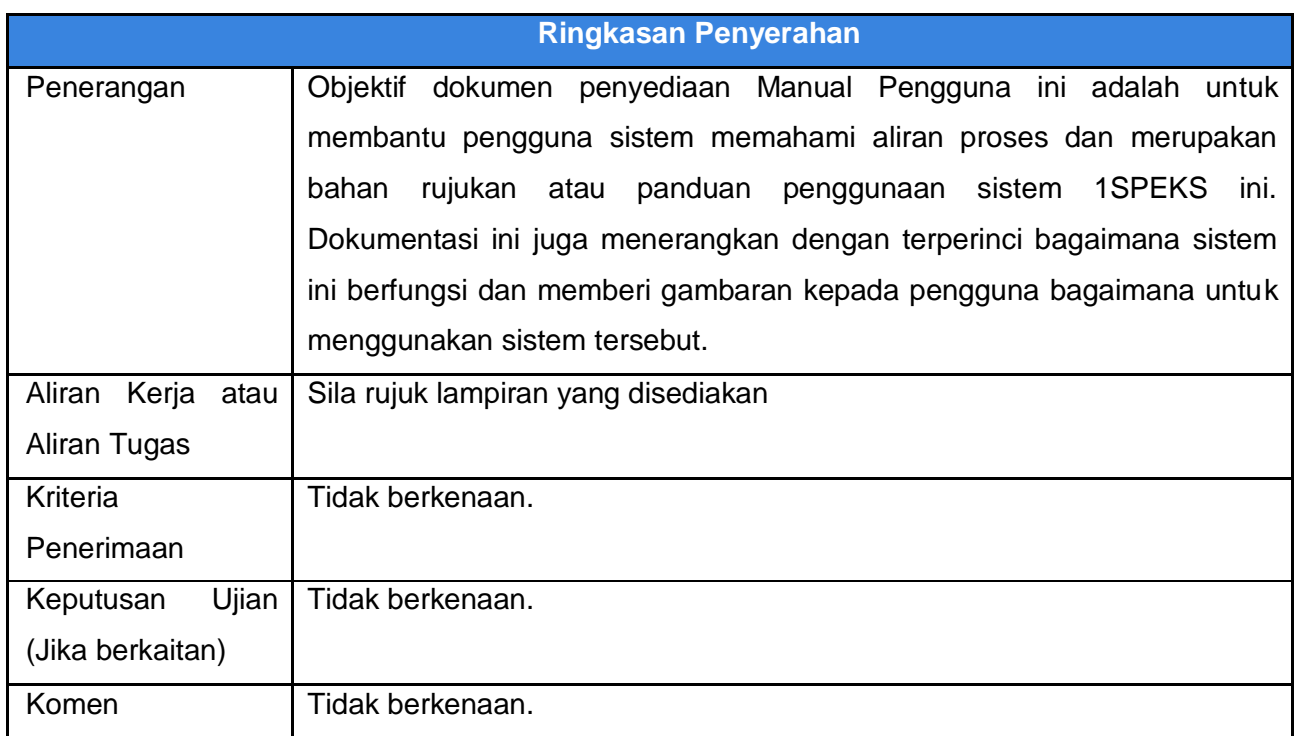

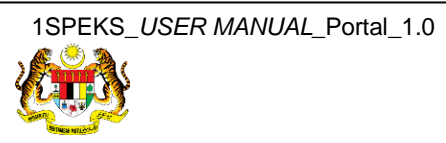

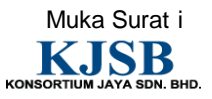

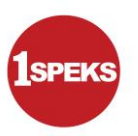

# **Pentadbiran dan Pengurusan Dokumen**

### **Semakan Dokumen**

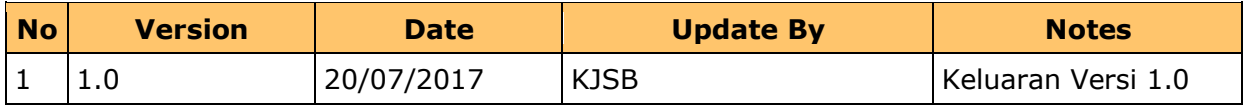

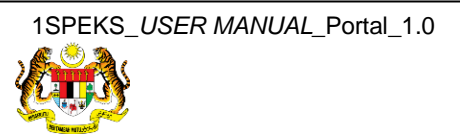

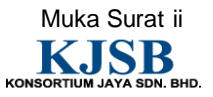

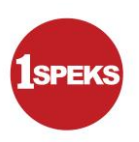

## **Senarai Pengagihan Dokumen**

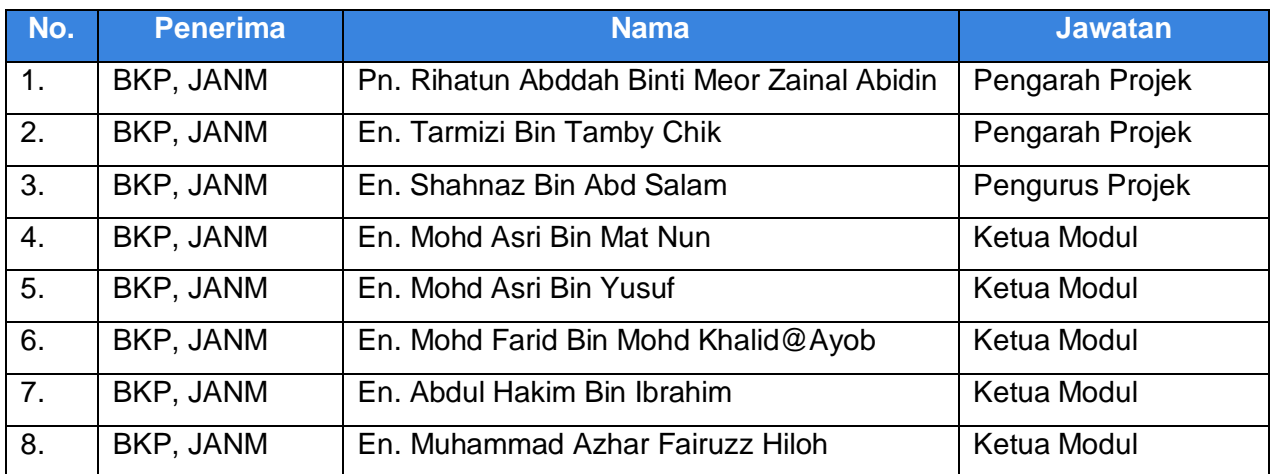

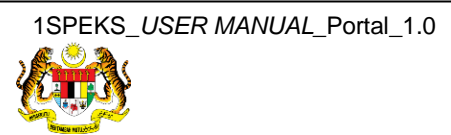

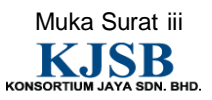

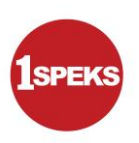

## **Tandatangan Pengesahan Dokumen**

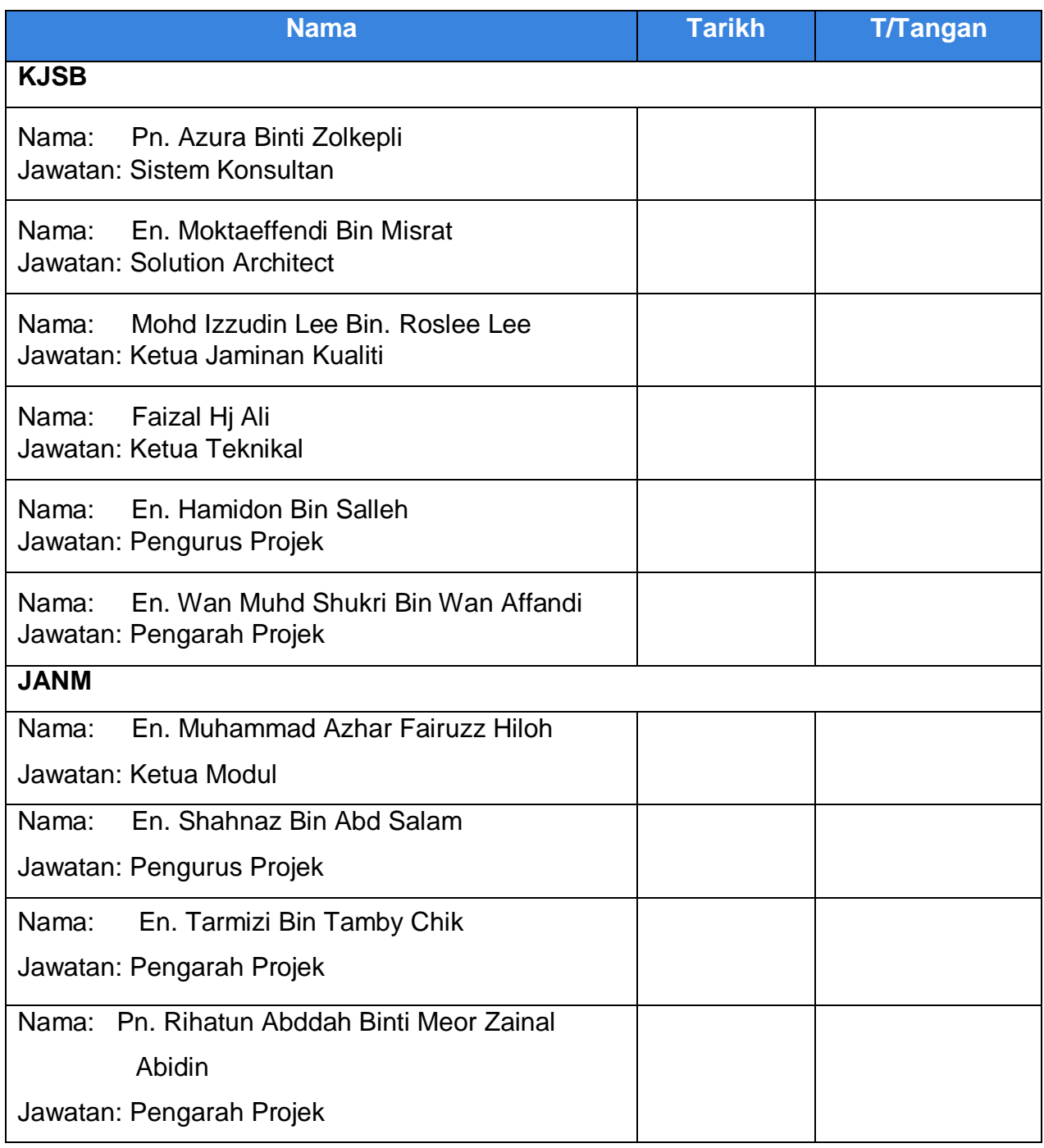

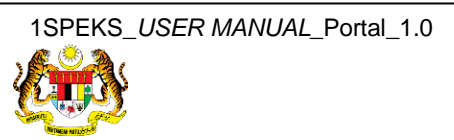

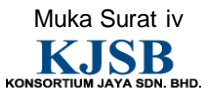

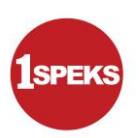

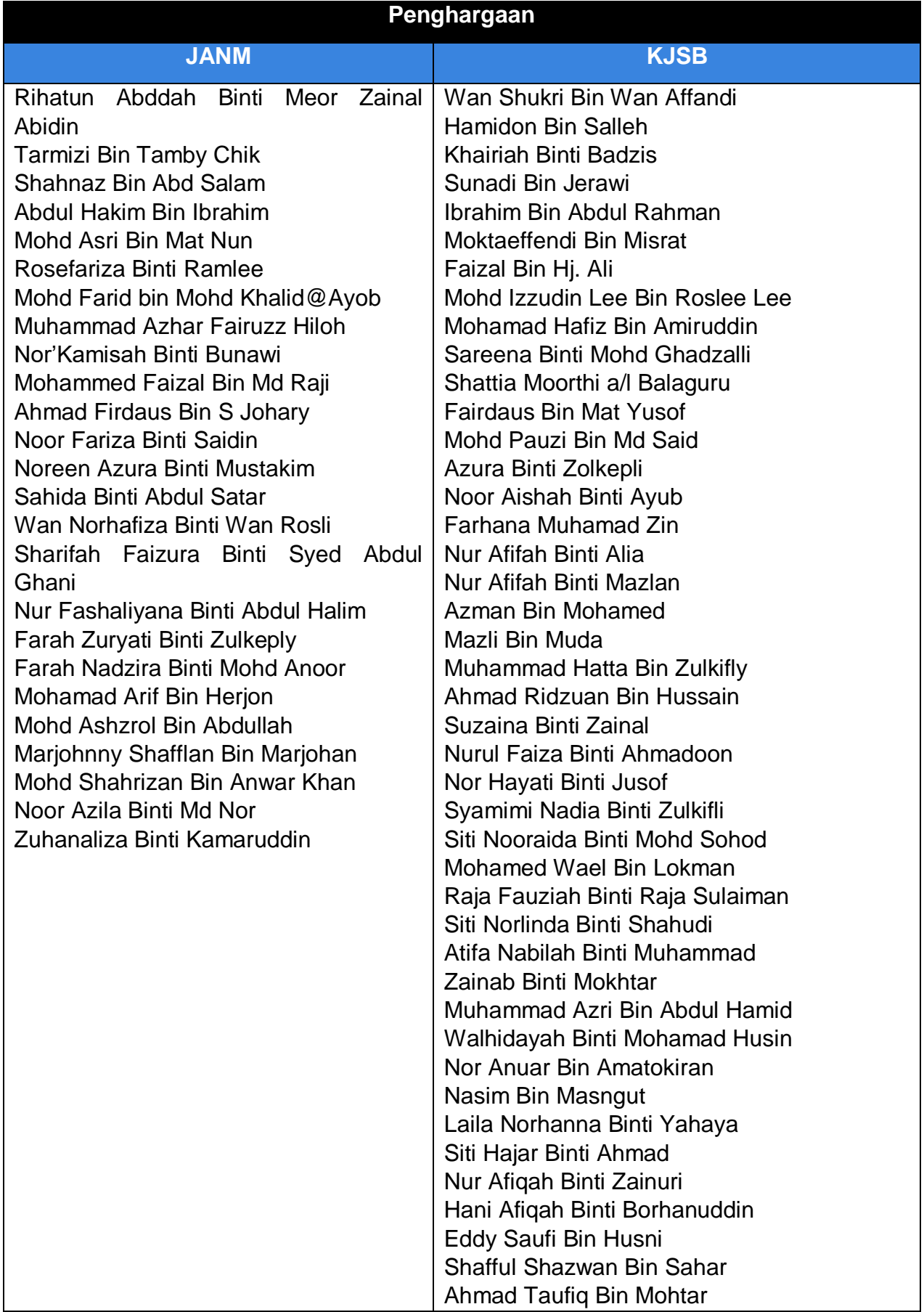

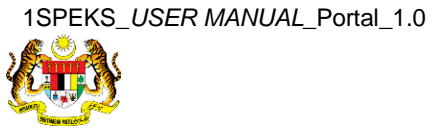

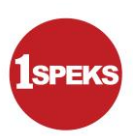

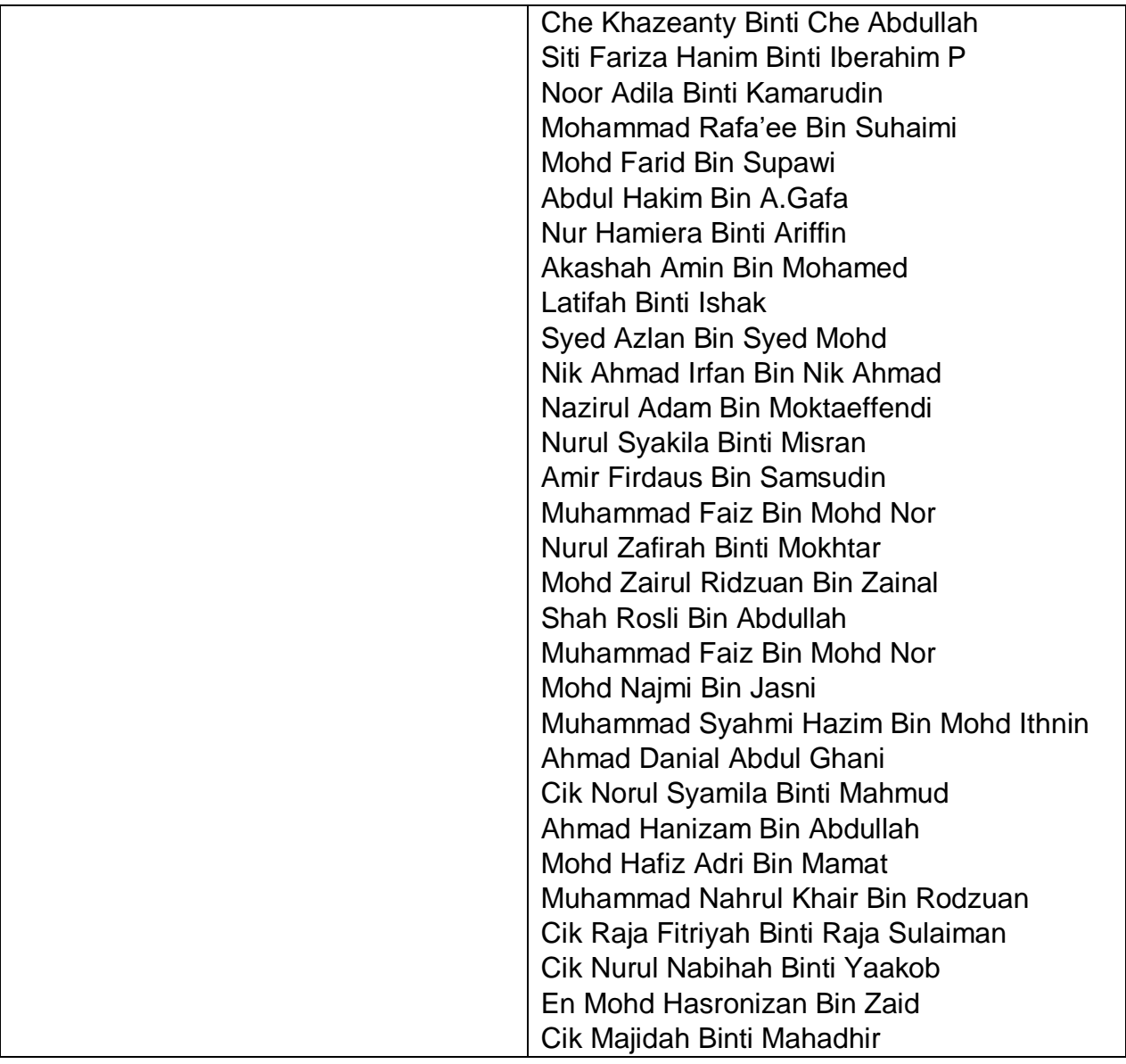

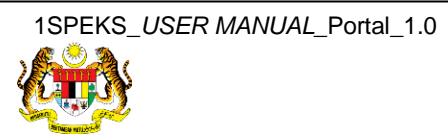

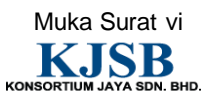

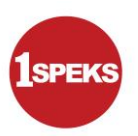

# **ISI KANDUNGAN**

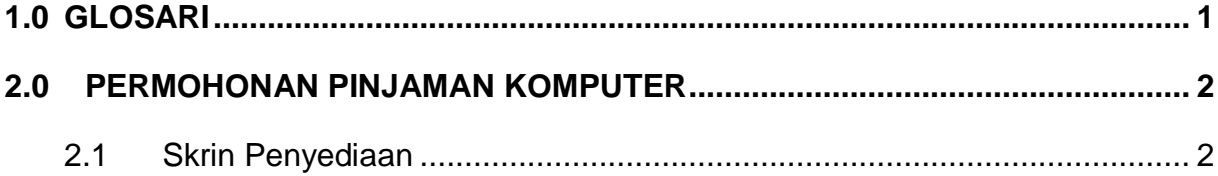

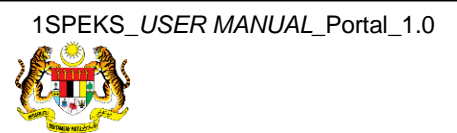

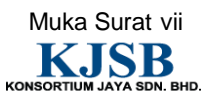

### <span id="page-8-0"></span>**1.0 GLOSARI**

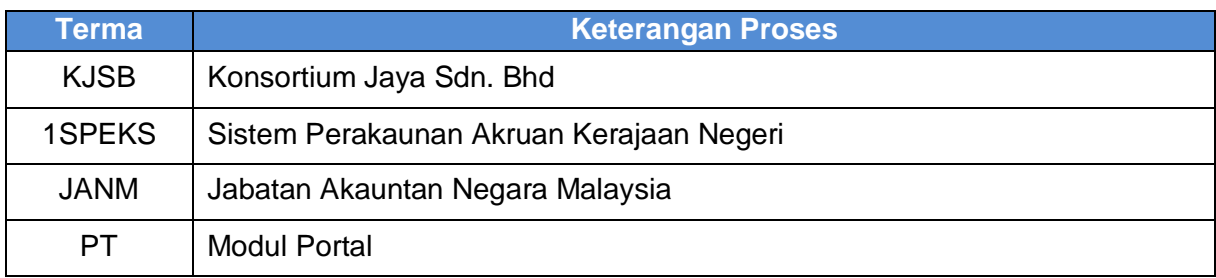

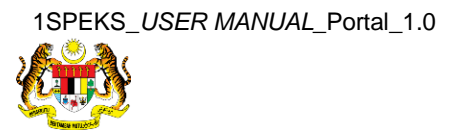

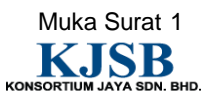

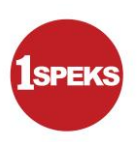

### <span id="page-9-0"></span>**2.0 PERMOHONAN PINJAMAN KOMPUTER**

- I. Kakitangan Membuat Kemasukan Permohonan Pinjaman Komputer Secara Atas Talian.
- II. Maklumat Kakitangan Dicapai Dari Modul Gaji (Py)
- III. Dokumen Sokongan Yang Berkaitan Perlu Dimuat Naik Oleh Pemohon.
- IV. Setelah Borang Lengkap Diisi, Pemohon Perlu Mengesahkan Semua Butiran Adalah Benar.
- V. Nombor Rujukan Dokumen Akan Dijana Apabila Rekod Di Hantar.
- VI. Ketua Jabatan Memperakukan Permohonan Pinjaman Komputer Yang Dipohon Oleh Kakitangan.
- VII. Proses Seterusnya Dilakukan Di Modul Sl.

### <span id="page-9-1"></span>**2.1 Skrin Penyediaan**

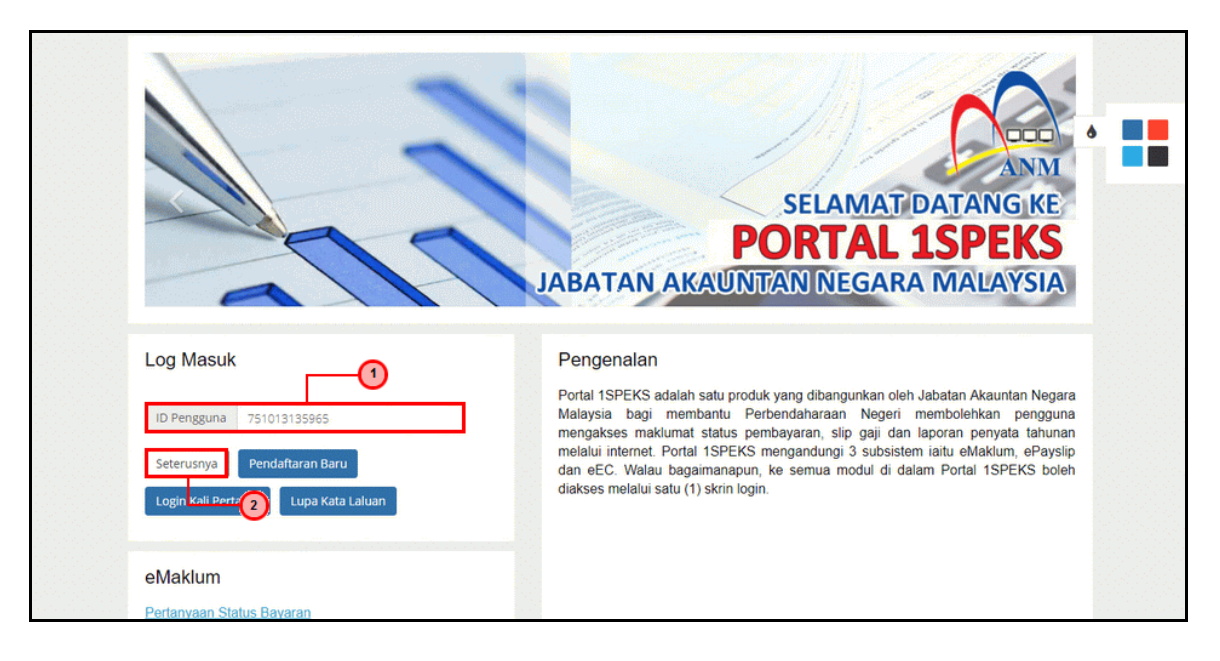

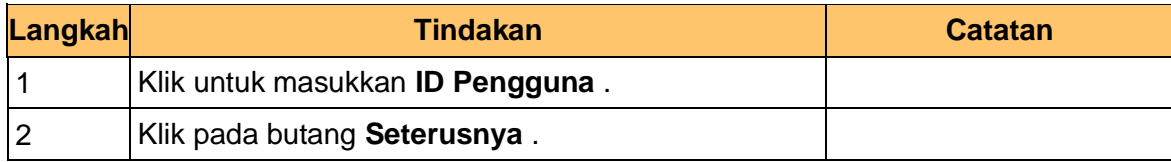

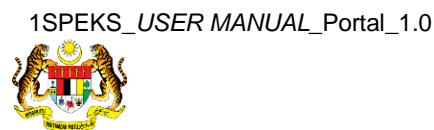

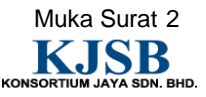

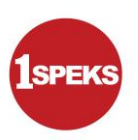

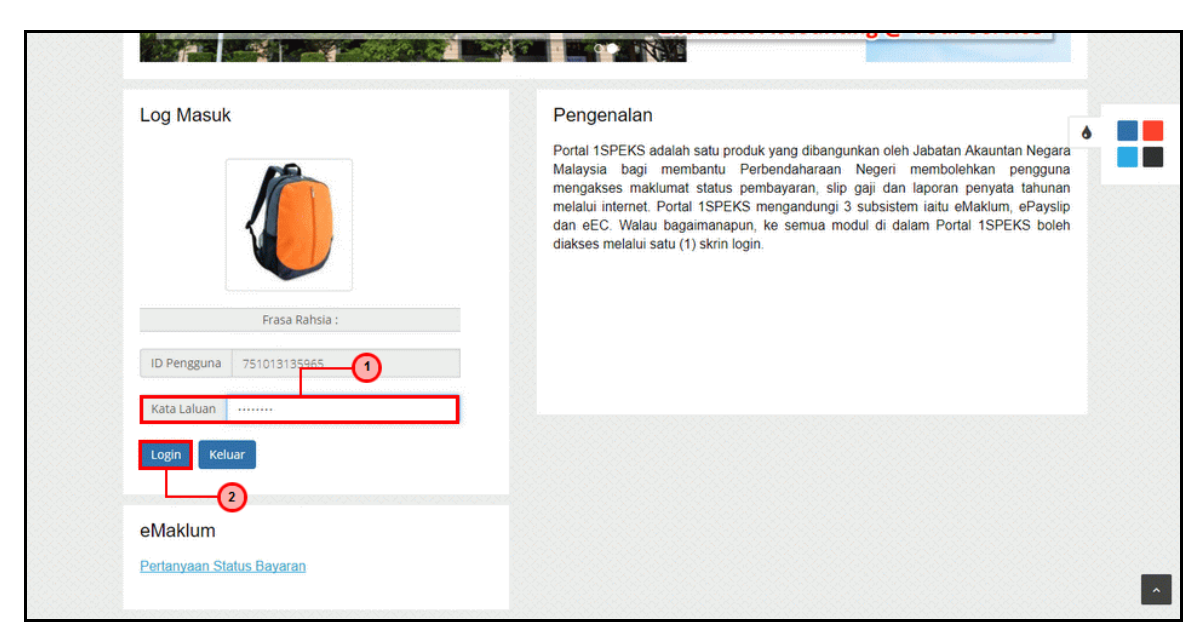

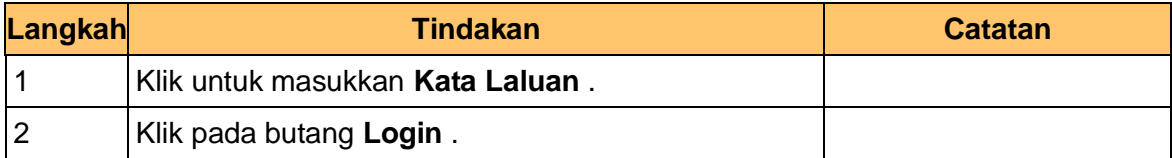

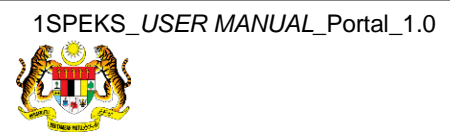

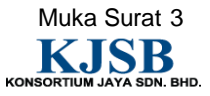

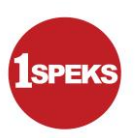

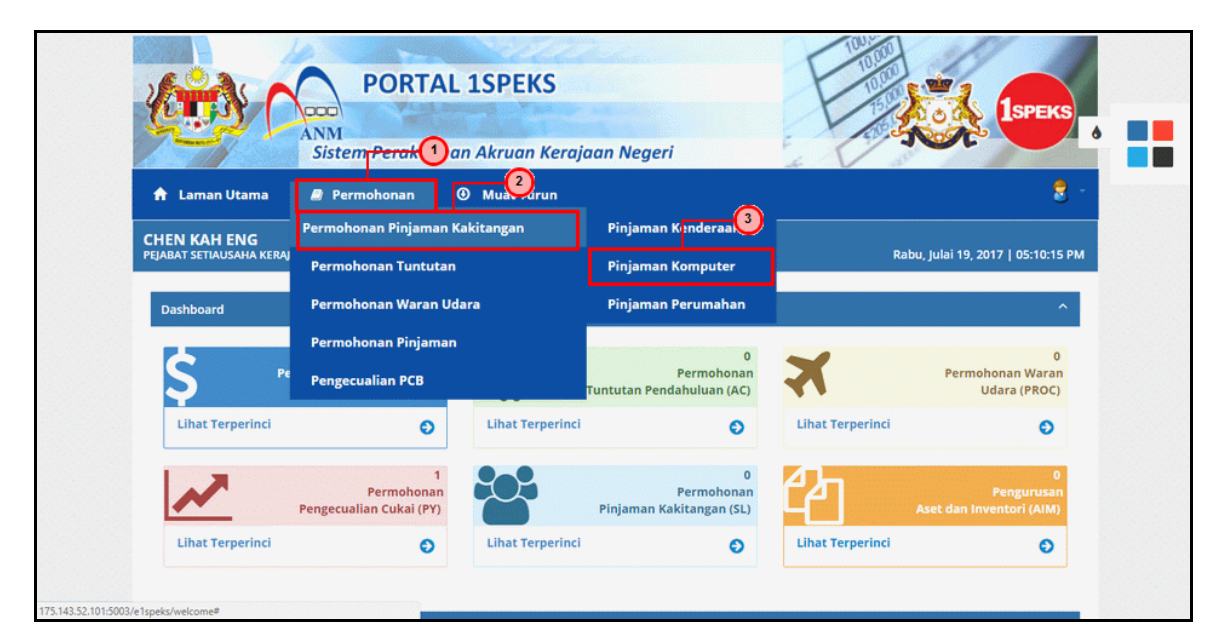

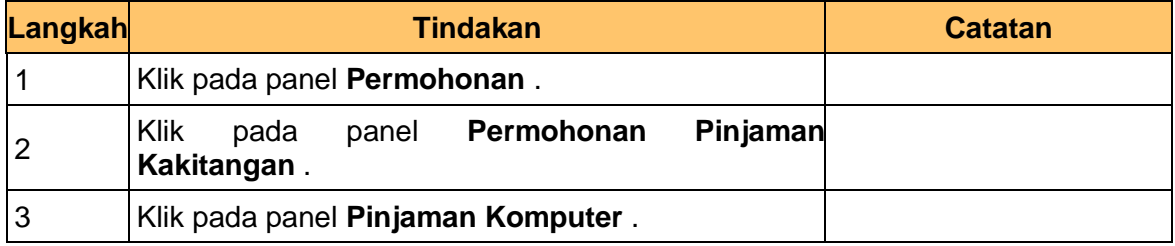

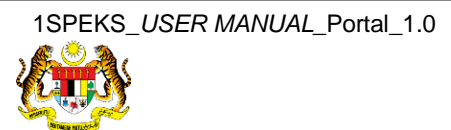

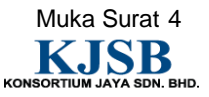

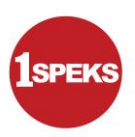

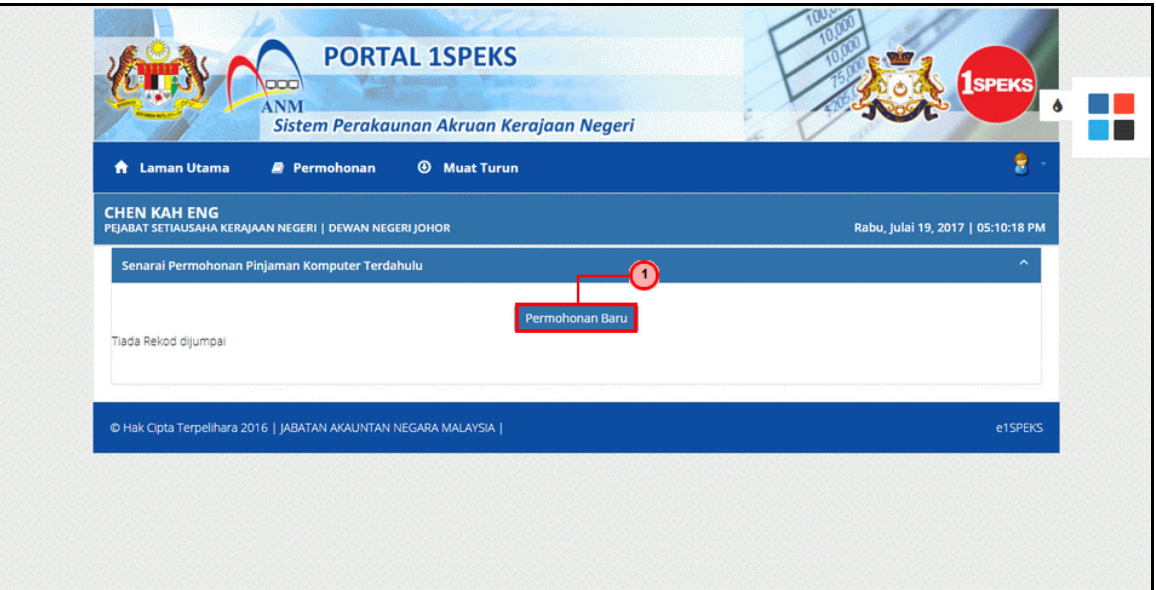

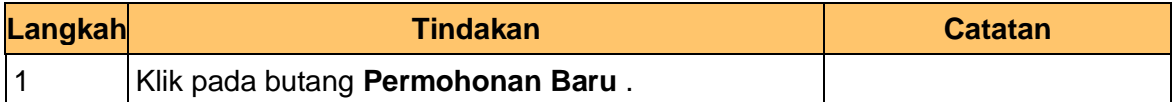

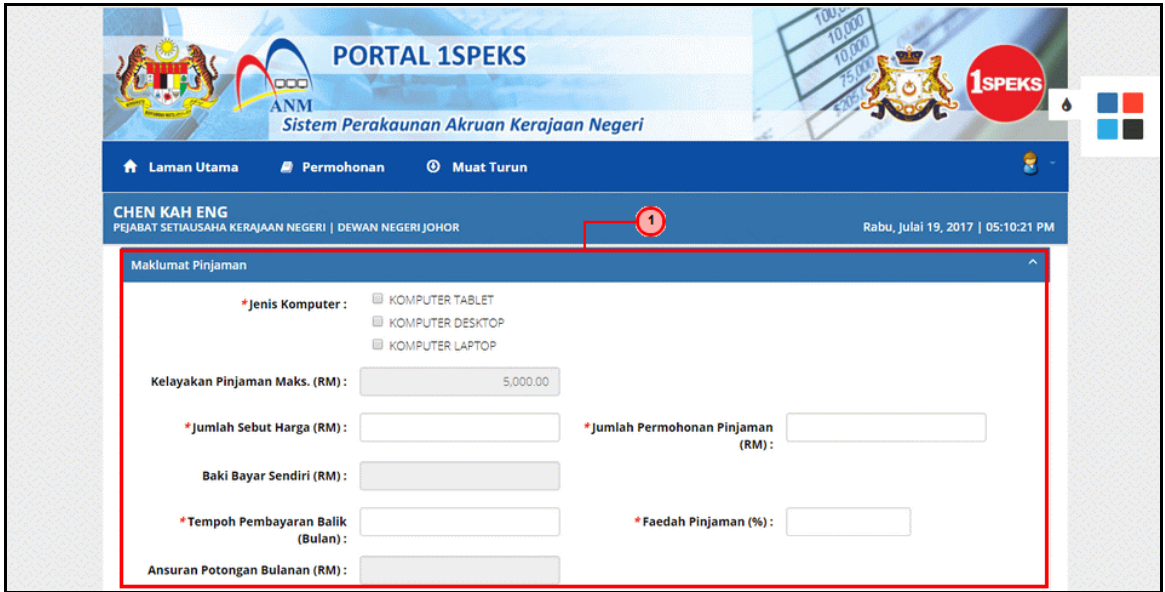

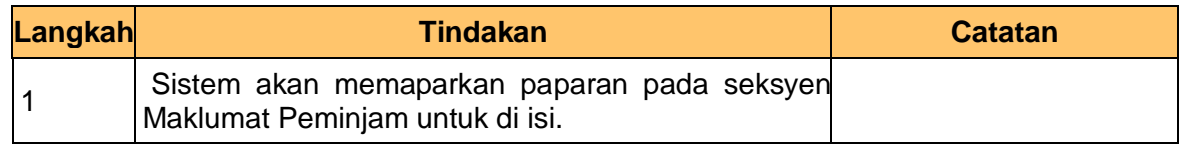

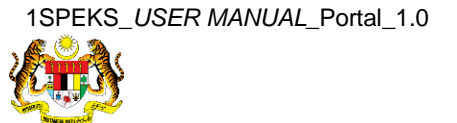

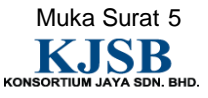

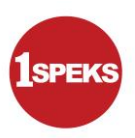

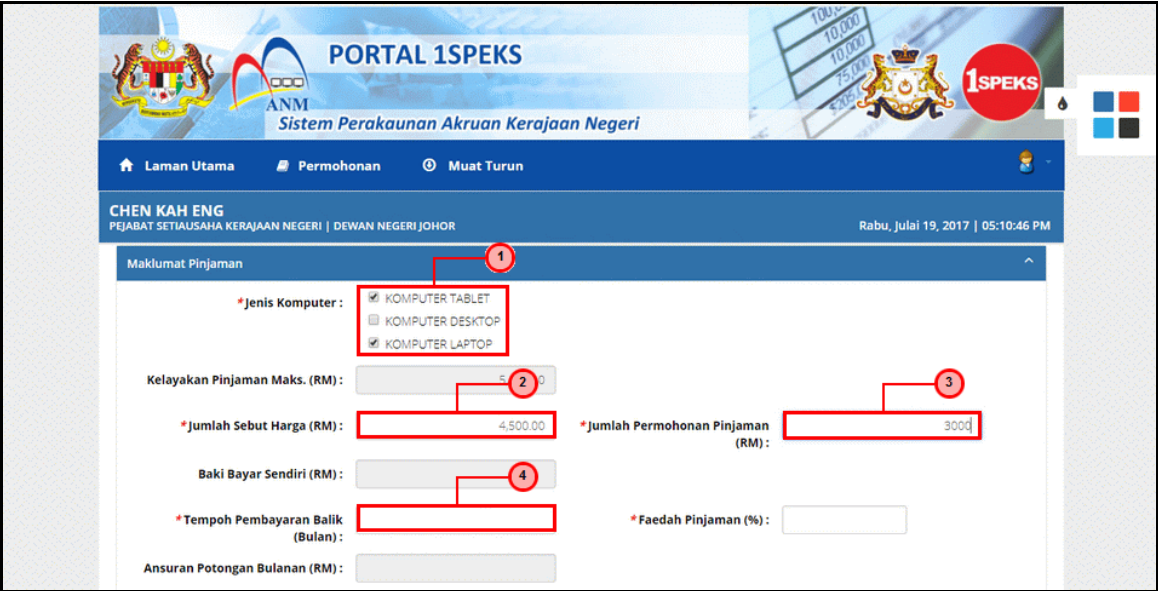

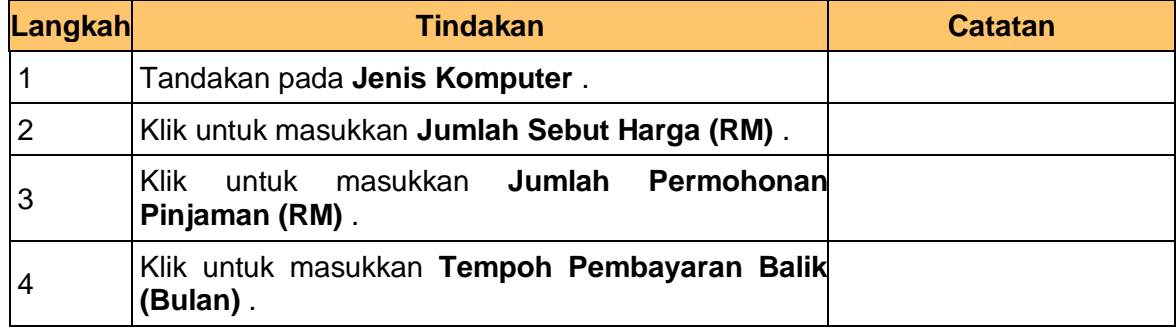

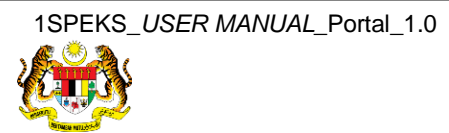

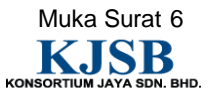

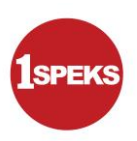

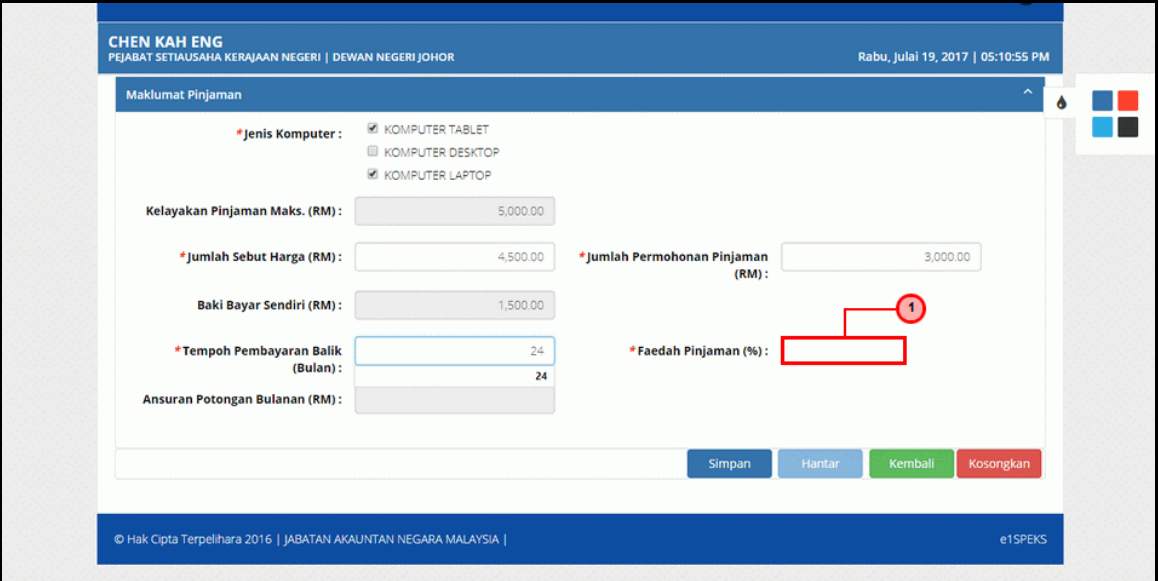

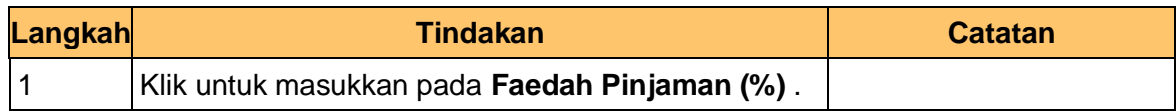

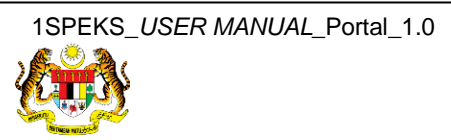

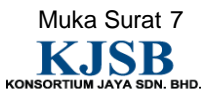

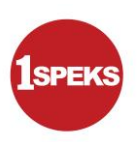

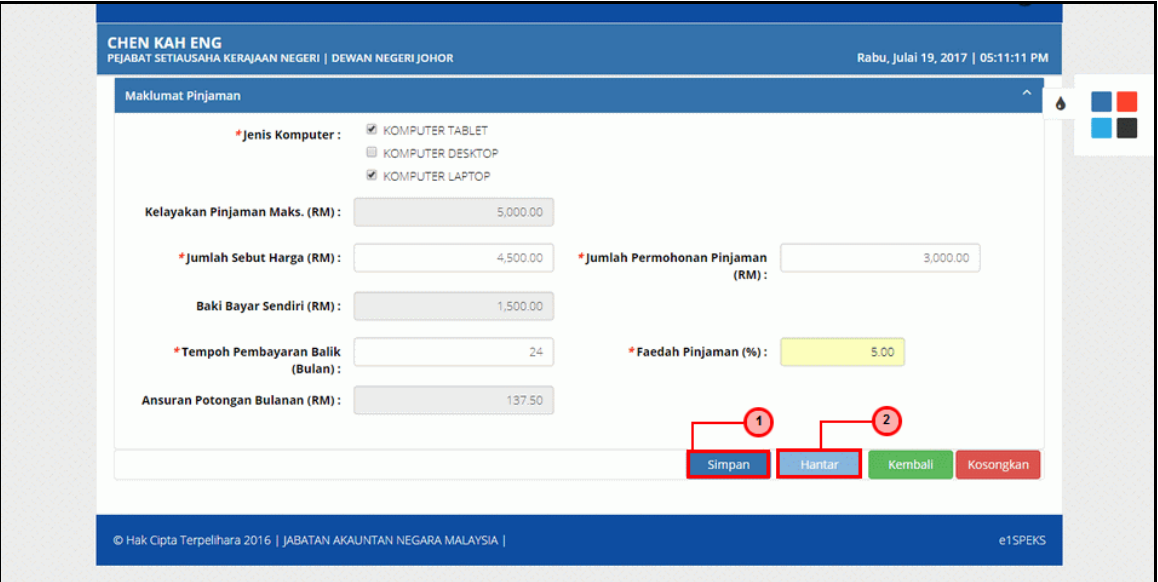

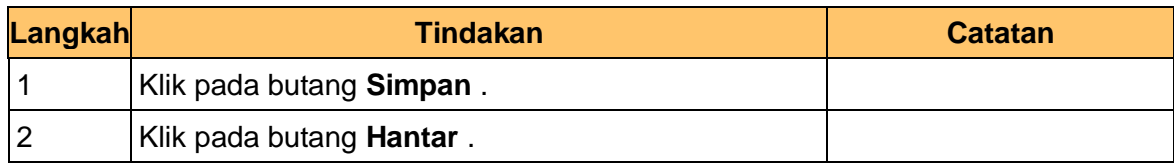

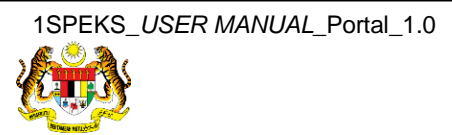

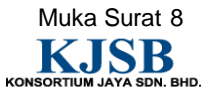

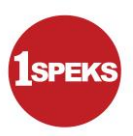

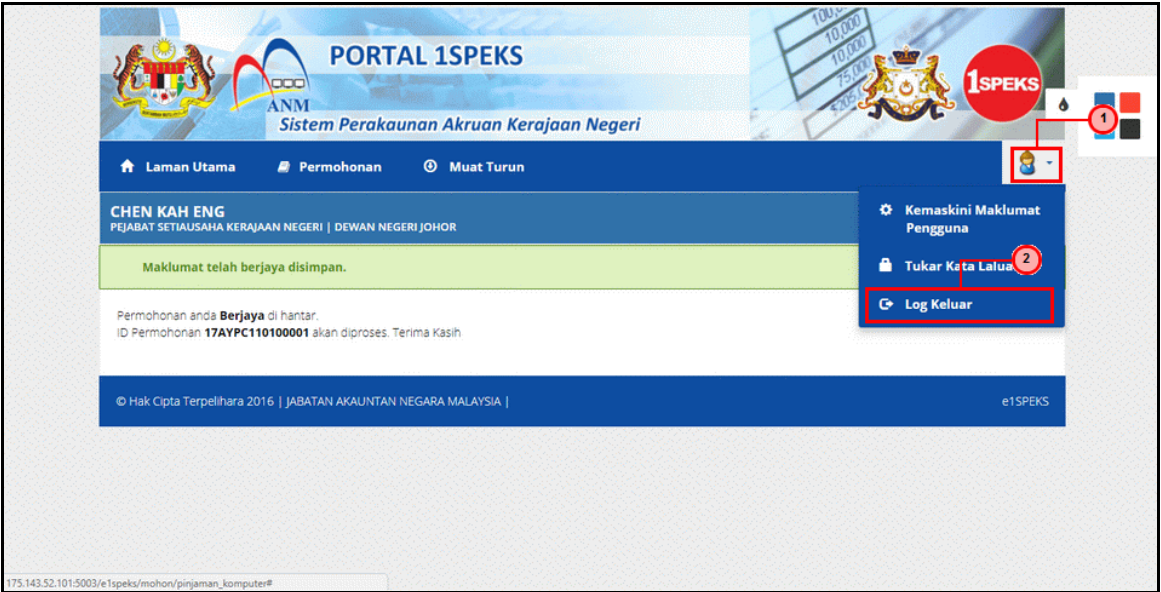

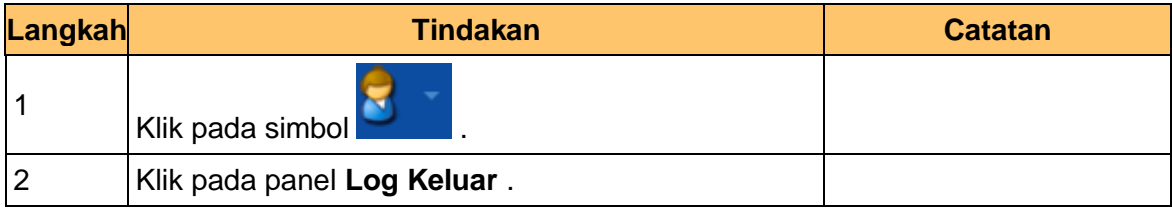

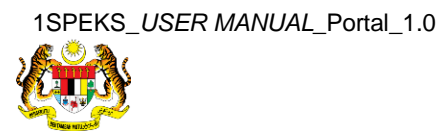

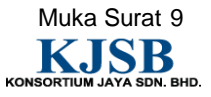

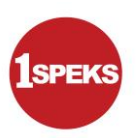

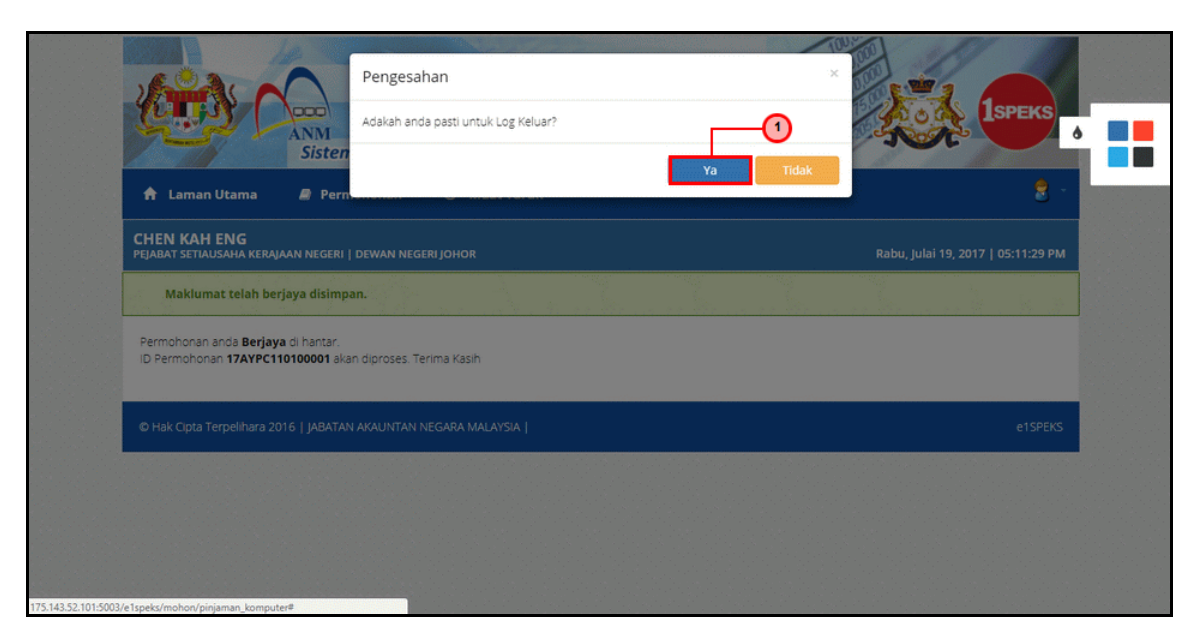

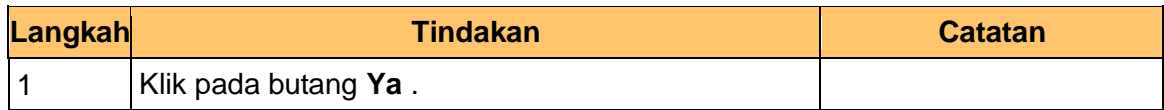

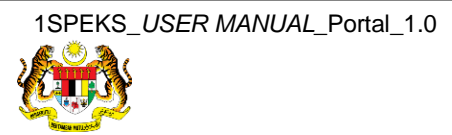

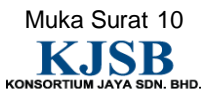